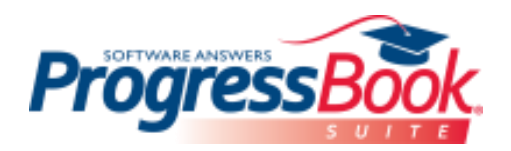

## Directions-

- Go to Bath's website-www.bathwildcats.org and click on Middle School under "Our Schools".
- Click on ProgressBook under "Our Parents". (Click on Bath if it asks you to select a school.)
- You can access ProgressBook with the same username and password that you used last year

(New Bath students will be given a registration key to set up an account. Please contact me if you have never had a ProgressBook account and do not have a registration key.)

If you can't locate your username and/or password from last year, please do the following:

- Click on "Forgot your username or password?"
- If you don't know your **username**, click on "I forgot my username"
	- o Enter your email address and ProgressBook will send you an email with your username
- If you don't know your **password**, click on "I forgot my password"
	- o Enter your username and ProgressBook will send you an email that will allow you to reset your password

You should now be able to log into ProgressBook with your username and password. You can view your child's grades and homework assignments. Click on "Classroom Information" on the left to view this week's assignments. Monitoring ProgressBook is an easy way to help support your child's academic journey! If you have any questions regarding ProgressBook, please feel free to contact me.  $\circledcirc$ 

Mrs. Davis-Bath Middle School Counselor

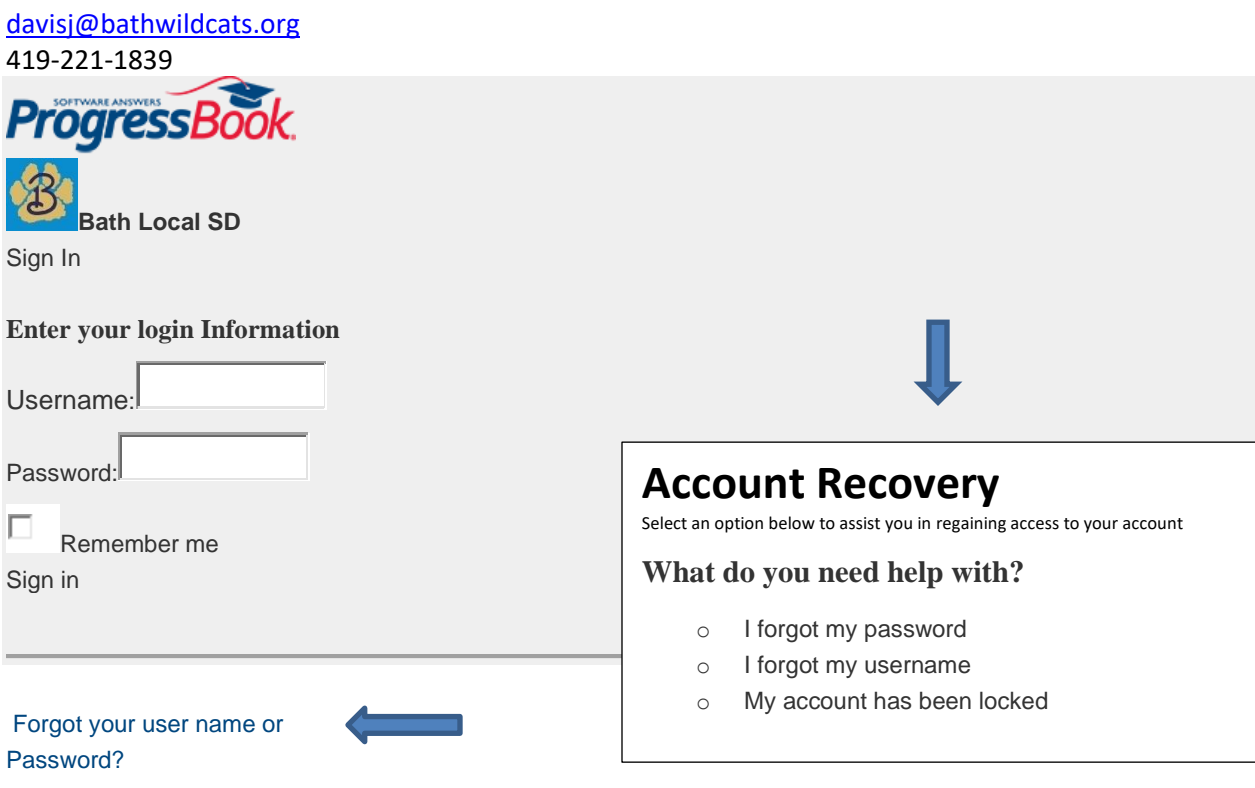